#### **[OFFICE](https://iw.joecomp.com/office/)**

# **המיקום אינו זמין, הגישה נדחתה שגיאה עבור קבצים ותיקיות 2020**

#### **:תוכן עניינים**

לפעמים קורה שבגלל הרשאות לא נכונות, אינך יכול לקרוא או לשנות את תוכן הקובץ או תיקייה. במקרים מסוימים, אם אינך הבעלים של :תוכן מנקודת מבט של הרשאות, ייתכן שתקבל את ההודעה נדחתה הגישה בכל פעם שאתה מנסה לפתוח את הדברים

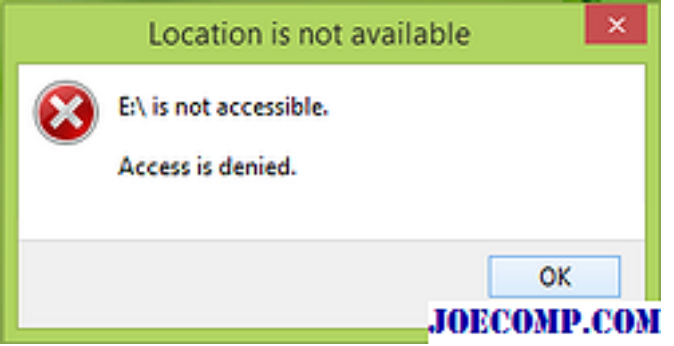

### **המיקום אינו זמין, הגישה נדחתה**

אם זה קורה למערכת שלך, תחילה תוכל לנסות להסיר הודעה שנשללה לגישה לקובץ במאמר זה. ובכן, סוג זה של בעיה ניתן לטפל בקלות על ידי אישור מחדש את ההרשאות העצמי שלך. הנה שלושה מחסומים, עליך לאשר בעצמך כדי לתקן בעיה זו. לפני שתתחיל, צור נקודת שחזור מערכת תחילה

## **FIX 1**

קח את הבעלות על הקובץ או התיקיה שבה אתה מקבל הגישה נשללת הודעה **1.**

לחץ באמצעות לחצן העכבר הימני על אותה תיקייה כעת, בחר **מאפיינים** . בחלון מאפיינים , עבור אל אבטחה ולחץ על **מתקדם** . לאחר **2.** מכן, בחלון הבא, מכיוון שאתה כעת הבעלים של תוכן, סמן את **החלף את כל הרשאות האובייקט של אובייקט צאצא עם ערכי הרשאות ניתנות להרשאה מאובייקט זה** בתחתית. לחץ על **החל** ואחריו **אישור**

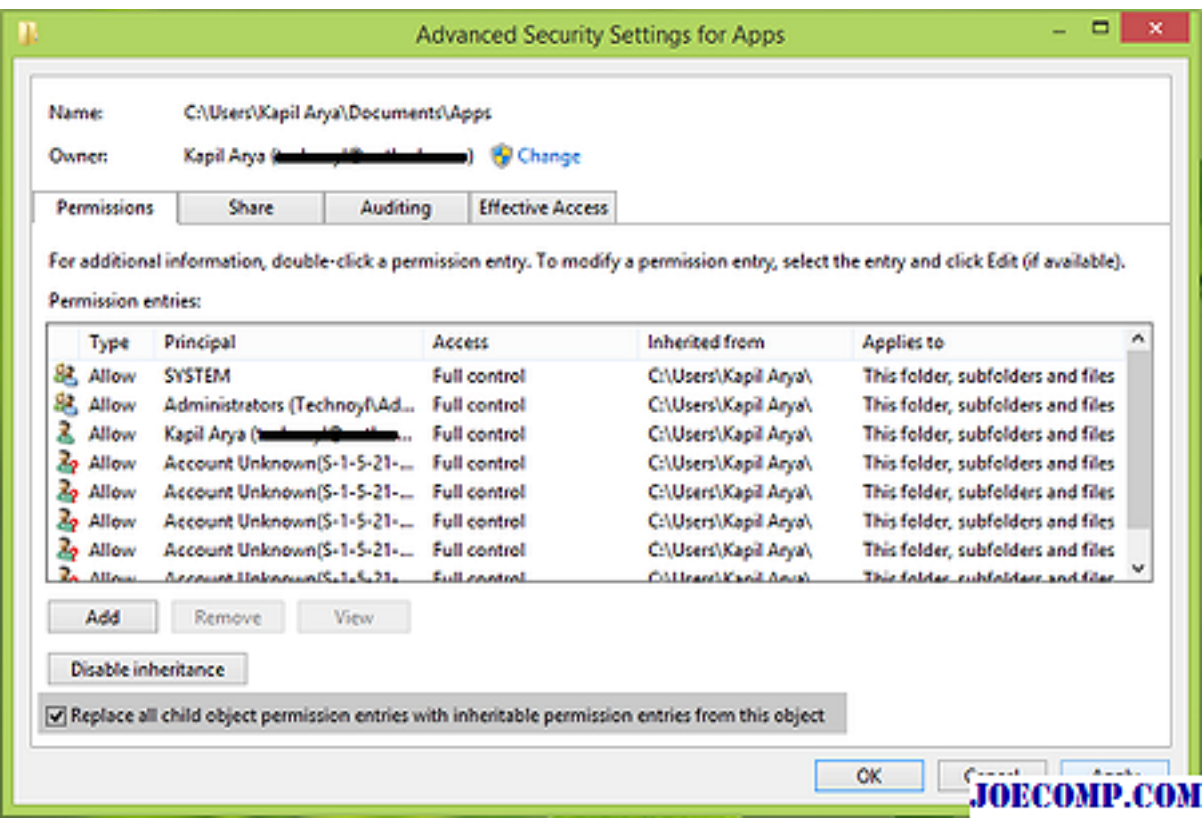

2 FIX בדוק אם הבעיה נפתרה, עבור אל

# **FIX 2**

**Properties** לחץ באמצעות לחצן העכבר הימני על התיקיה או הקובץ הבעייתיים שבהם אתה מתמודד עם הבעיה, בחר **1.**

לאחר מכן, עבור אל אבטחה שמות משתמשים או משתמשים , הדגש את שם חשבון המשתמש שלך. לחץ על **ערוך 2.**

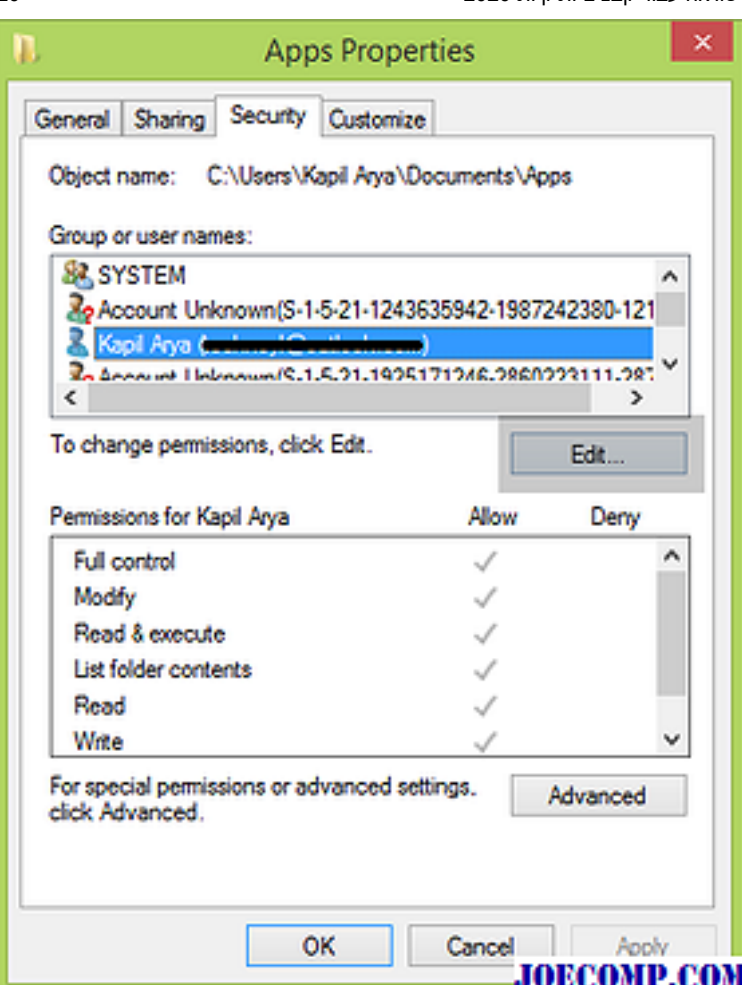

אתה צריך לוודא שכל האפשרויות כמו שליטה מלאה , קריאה , , שנה וכו `. יש סימן ביקורת תחת אפשר **. לאחר שתוודא זאת, לחץ 3.** FIX 1 .על החל ולאחר מכן אישור . בדוק שוב את הסטטוס של הבעיה, אם יש לך תיקתק אופציה שלא נבדקה קודם לכן

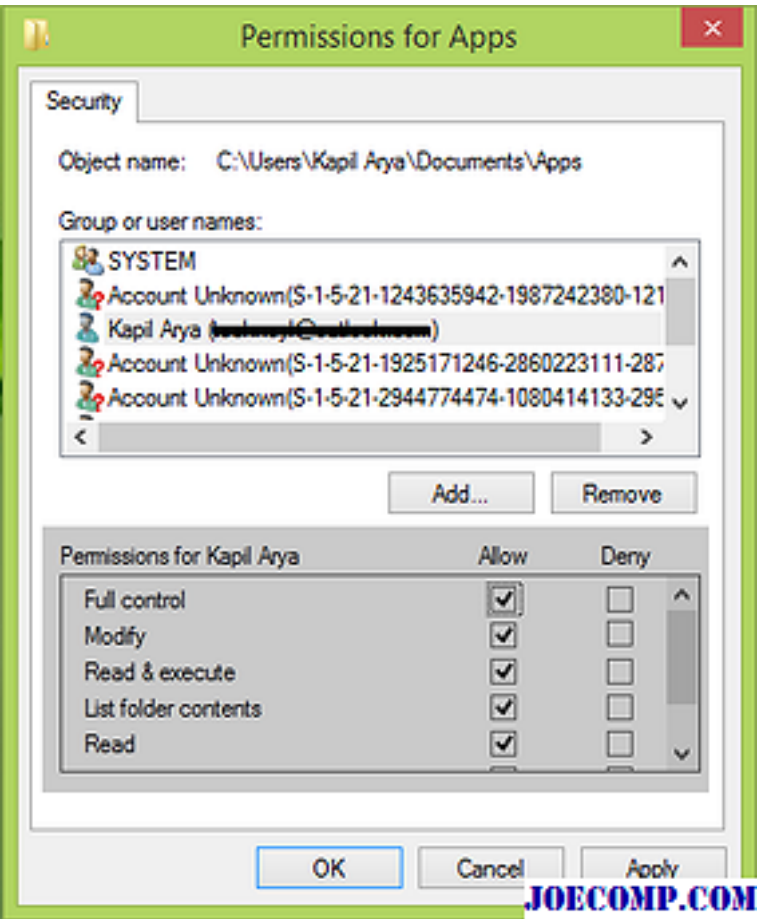

יש לשלב כדי לפתור את הבעיה 2 $\cdot$  FIX 3

## **.אם אתה תיקיה או תוכן הקובץ מוצפן, אז גם אתה עלול הפנים הגישה נדחתה**

1.

.**כדי להתמודד עם זה, לחץ לחיצה ימנית על הקובץ או התיקיה ובחר** מאפיינים2

**ב** כללי הכרטיסייה, לחץ על מתקדם **. עכשיו, תראה את החלון הבא, שבו אתה צריך לבטל את הסימון** להצפין תוכן לאבטחת נתונים **אפשרות פשוט.** ראה

3. **8 Windows -להצפין תוכן לאבטחת נתונים אפשרות מושבת ב :**

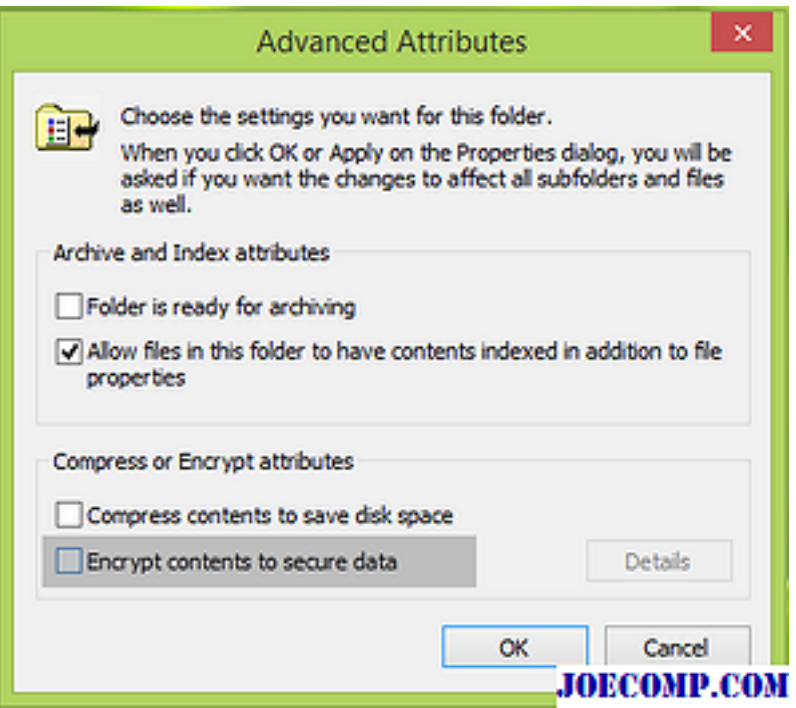

!**עכשיו ברגע שהנתונים מפוענחים, תוכל לראות את הדברים בתוך הקובץ או התיקיה שלך.** מקווה שזה עוזר